# **HƯỚNG DẪN NHẬP SỐ LIỆU**

*Đính kèm công văn số 5901/BGDĐT-KHTC ngày 17 tháng 10 năm 2014*

## **1. Một số quy định**

- Bộ Giáo dục và Đào tạo đã phát hành biểu mẫu hướng dẫn thực hiện quy chế công khai gửi kèm theo công văn công văn số 5901/BGDĐT-KHTC ngày 17 tháng 10 năm 2014. Báo cáo đã được định dạng và bảo vệ phục vụ cho mục đích tổng hợp (*không được thay đổi các định dạng của biểu mẫu*).

- Đề nghị các đơn vị khai báo đầy đủ các thông tin và số liệu trong biểu mẫu báo cáo.

- Nhập các biểu mẫu 20, 21, 22, 23, 24 theo hướng dẫn trong công văn số 5901/BGDĐT-KHTC ngày 17 tháng 10 năm 2014. Nhập số liệu Biểu tổng hợp theo hướng dẫn như sau:

### **2. Hướng dẫn nhập Biểu tổng hợp**

Mở file BieuTongHop.xls, tiến hành nhập thông tin và số liệu theo các bước sau:

#### **Bước 1:**

- Nhập tên cơ quan quản lý cấp trên trực tiếp

- Chọn tên trường từ danh sách có sẵn

*Hình 1: Màn hình chọn trường và nhập tên cơ quan quản lý cấp trên trực tiếp*

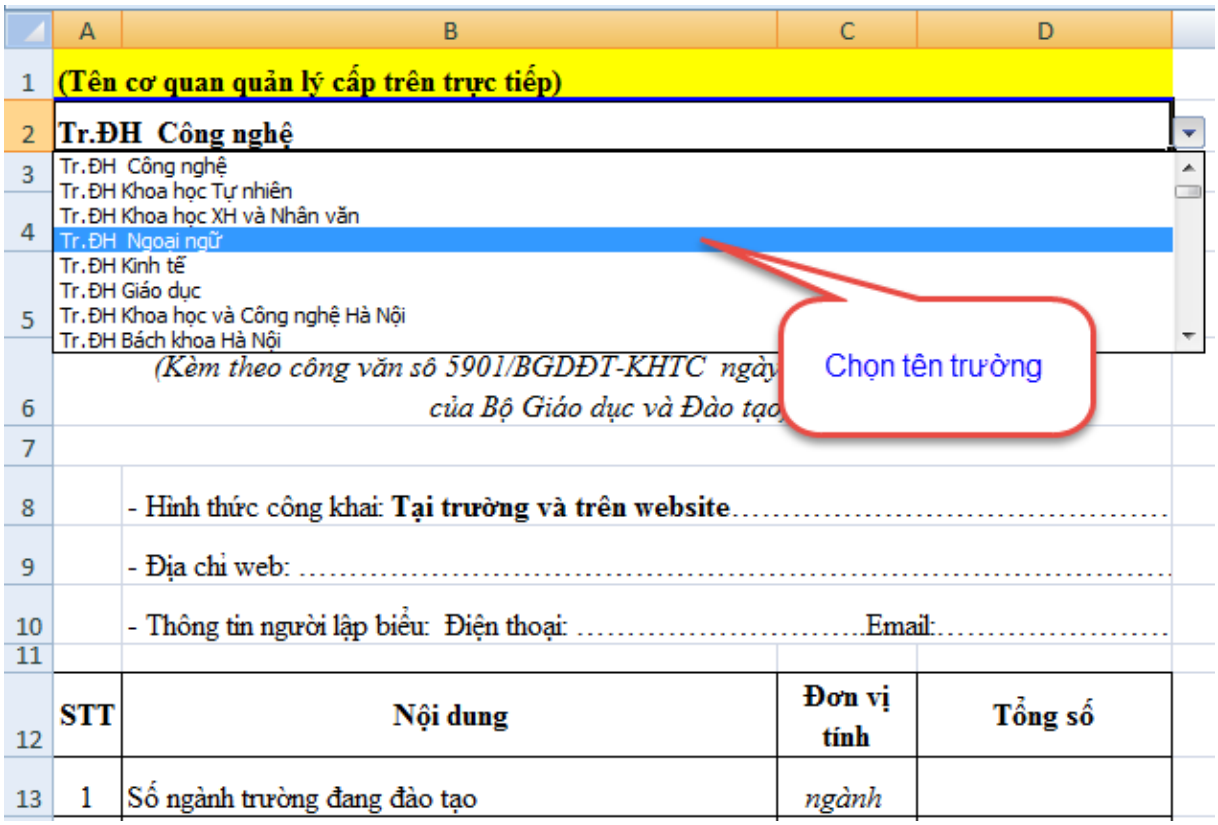

#### **Bước 2:**

- Nhập thông tin về địa chỉ web – nơi đăng tải thông tin công khai của trường.

- Nhập đầy đủ thông tin người tổng hợp thực hiện báo cáo công khai để liên hệ trong trường hợp cần thiết.

|                | А                                                                          | в                                                                       | C     | D                       |  |
|----------------|----------------------------------------------------------------------------|-------------------------------------------------------------------------|-------|-------------------------|--|
|                |                                                                            | (Tên cơ quan quản lý cấp trên trực tiếp)                                |       |                         |  |
| $\overline{2}$ |                                                                            | Tr.ĐH Ngoại ngữ                                                         |       |                         |  |
| 3              |                                                                            |                                                                         |       |                         |  |
| 4              |                                                                            | <b>BIỂU TỔNG HỢP</b>                                                    |       |                         |  |
| 5              | Một số thông tin công khai của cơ sở giáo dục đại học<br>Năm học 2014-2015 |                                                                         |       |                         |  |
|                | (Kèm theo công văn số 5901/BGDĐT-KHTC ngày 17 tháng 10 năm 2014            |                                                                         |       |                         |  |
| 6              | của Bộ Giáo dục và Đào tạo)<br>Nhập địa chỉ web nơi                        |                                                                         |       |                         |  |
| 7              |                                                                            |                                                                         |       | đăng tải thông tin công |  |
| 8              |                                                                            | - Hinh thức công khai: Tại trường và trên website.                      |       | khai của trường         |  |
| 9              |                                                                            |                                                                         |       |                         |  |
| 10             |                                                                            | - Thông tin người lập biểu: Điện thoại:                                 |       | Email:                  |  |
| 11             |                                                                            |                                                                         |       |                         |  |
| 12             | STT                                                                        | Nội dung<br>Nhập thông tin về số điện thoại<br>email của người lập biểu |       |                         |  |
| 13             |                                                                            | Số ngành trường đang đào tạo                                            | rigum |                         |  |

*Hình 2: Màn hình nhập thông tin đăng tải thông tin công khai*

**Bước 3:** Nhập dữ liệu đầy đủ vào báo cáo

*Hình 3: Màn hình nhập số liệu*

| <b>STT</b>           | Nội dung                                         | Đơn vị<br>tính | Tổng số               |
|----------------------|--------------------------------------------------|----------------|-----------------------|
| $\mathbf{1}$         | Số ngành trường đang đào tạo                     | ngành          |                       |
| 1.1                  | Đại học                                          | ngành          |                       |
| 1.2                  | Cao đắng                                         | ngành          |                       |
| $\mathbf{2}$         | Số ngành trường đã công bố chuẩn đầu ra          | ngành          |                       |
| 2.1                  | Đại học                                          | ngành          | Nhập số               |
| 2.2                  | Cao đẳng                                         | ngành          | liệu theo<br>từng chỉ |
| $\boldsymbol{\beta}$ | Diện tích đất của trường                         | ha             | tiêu tương            |
| $\overline{4}$       | Diện tích sản xây dựng trực tiếp phục vụ đào tạo | m <sup>2</sup> | ứng ở cột<br>nội dung |
| 4.1                  | Diện tích giảng đường/phòng học                  | $m^2$          |                       |
| 4.2                  | Diện tích thư viện                               | m <sup>2</sup> |                       |
| 4.3                  | Diện tích phòng thí nghiệm                       | $m^2$          |                       |
| 4.4                  | Diện tích nhà xưởng thực hành                    | m <sup>2</sup> |                       |
| 5                    | Diện tich sản xây dựng ký túc xá của trường      | $m^2$          |                       |

**Bước 4:** Hoàn thiện báo cáo

Rà soát báo cáo, kiểm tra tính chính xác, đầy đủ của số liệu, sau đó trình Lãnh đạo ký, đóng dấu để đảm bảo tính pháp lý của số liệu. Gửi báo cáo cáo về Bộ theo địa chỉ ghi trong công văn, đồng thời gửi file mềm về địa chỉ Email: [ntoanh@moet.edu.vn](mailto:ntoanh@moet.edu.vn) trước ngày 15 tháng 11 năm 2014.

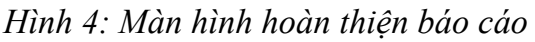

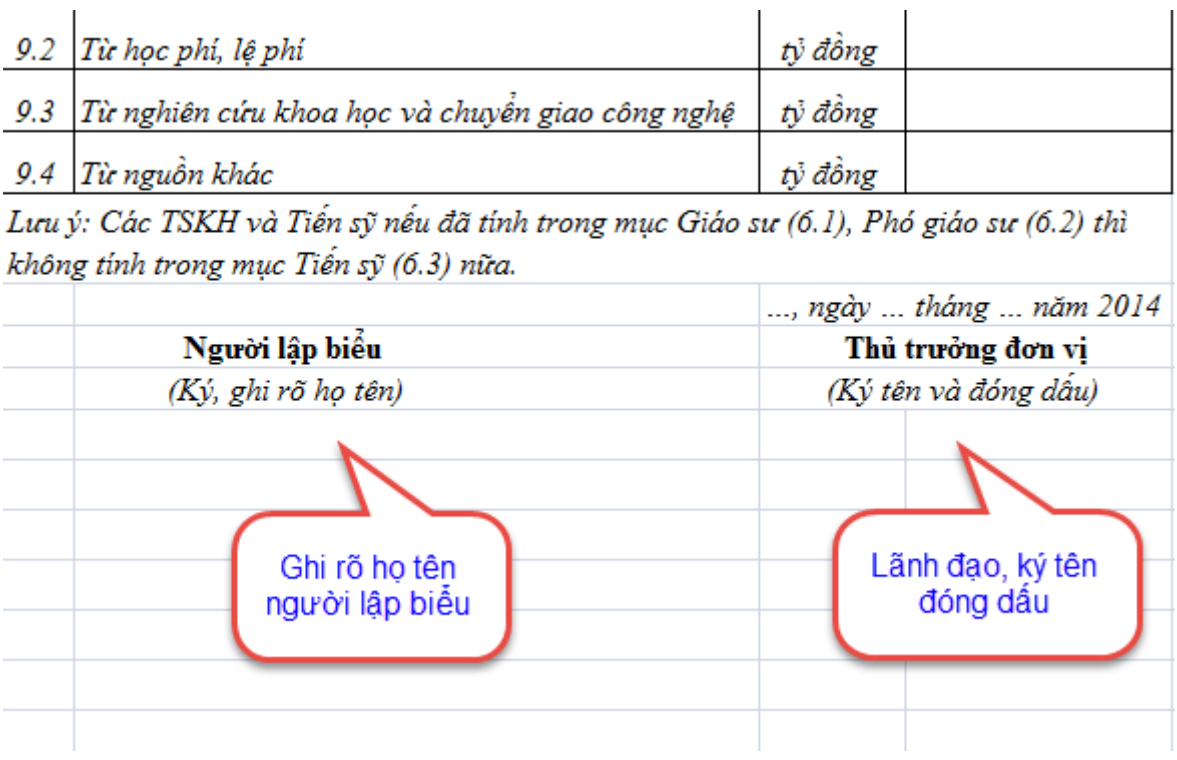